# **EECS 16A Touchscreen 1**

\*\*Insert your names here\*\*

#### **Semester Outline**

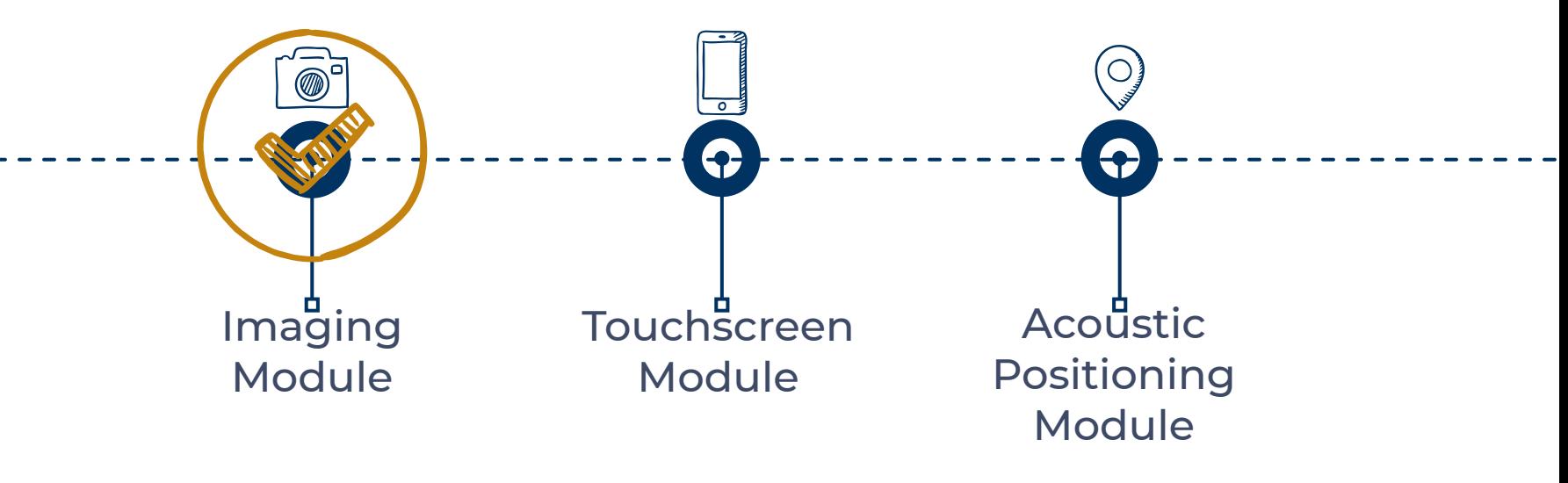

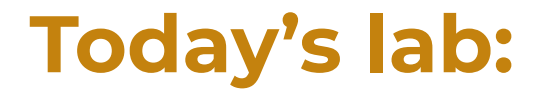

● Breadboarding

● Build multiple functional circuits

● Learn how to use Multimeter

## **Breadboarding basics**

- **Similar to Imaging 1: Intro to Breadboarding**
- Build up breadboarding skills
	- Connect to concepts in lecture, including Voltage Dividers and KVL
- Very important skill: prototype, debug, and translate theoretical ideas into real circuits

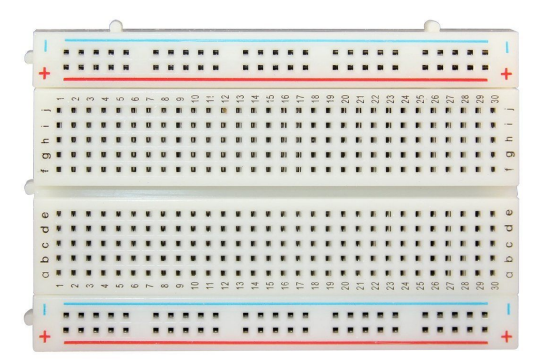

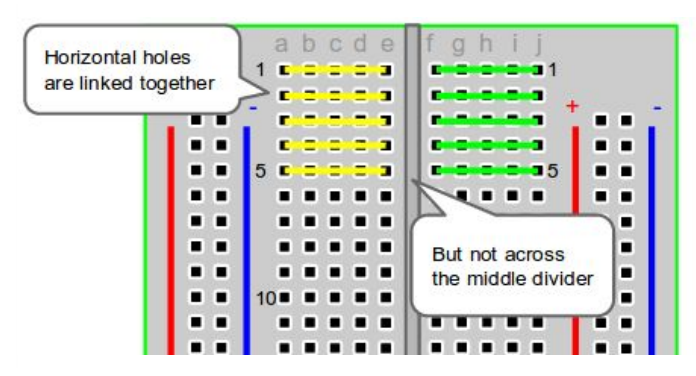

## **Poll time!**

Review of breadboarding practices from Imaging 1.

- 1. Which of the following are good breadboarding practices?
	- a. Check the resistor value by its color bands
	- b. Plug in component legs in different rows
	- c. Use black and red wires for the rails

2. For which of the following components does polarity matter?

Resistor LED Capacitor Ambient Light Sensor

## **Poll time!**

Review of breadboarding practices from Imaging 1.

- 1. Which of the following are good breadboarding practices?
	- a. Check the resistor value by its color bands
	- b. Plug in component legs in different rows
	- c. Use black and red wires for the rails

2. For which of the following components does polarity matter?

Resistor LED Capacitor Ambient Light Sensor

## **TinkerCAD**

- Circuit design prototyping software
	- Primary circuit software in this course
	- Useful for many different electrical projects

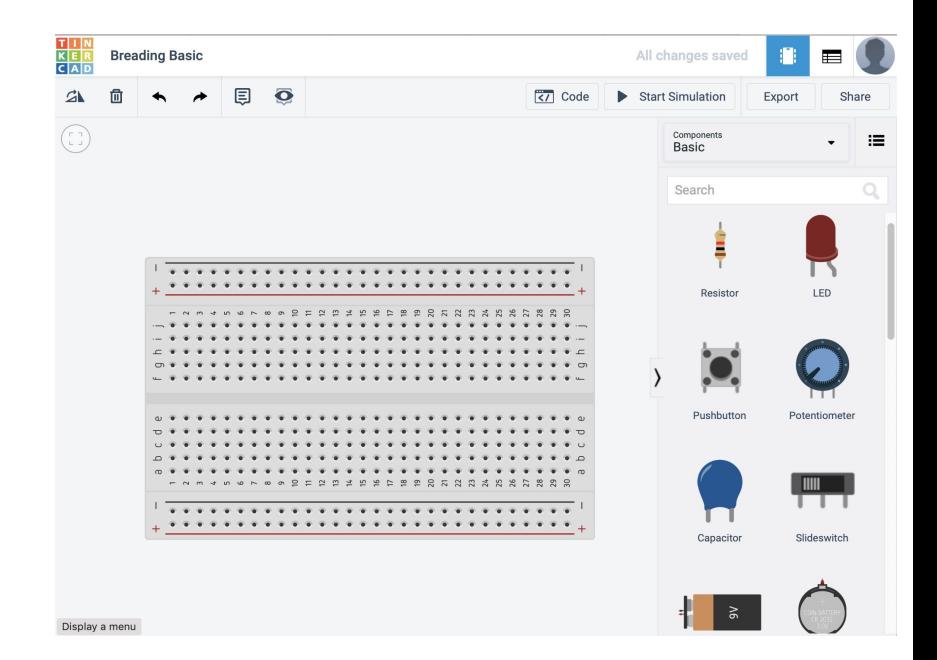

● Run online using an Autodesk account

## **Launchpad Review**

● Micro-Controller

• Power Supply

● Voltmeter

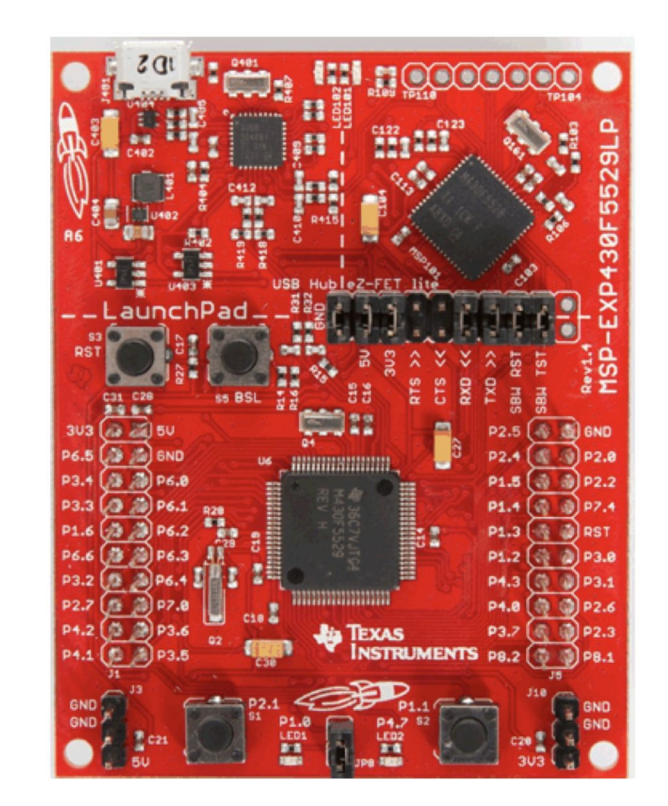

## **Multimeter (Circuit Debugger)**

- Voltmeter
	- Infinite resistance
	- Connect in parallel with component
- Ammeter
	- Very low resistance
	- $\circ$  Act as a wire in the circuit
	- Connect in series with component
- Ohmmeter
	- Remove resistor from circuit before use
	- Connect in parallel with resistor

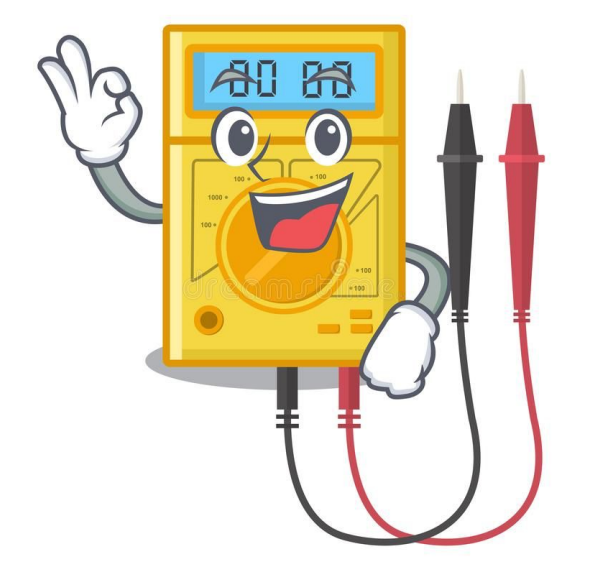

## **Circuit Elements**

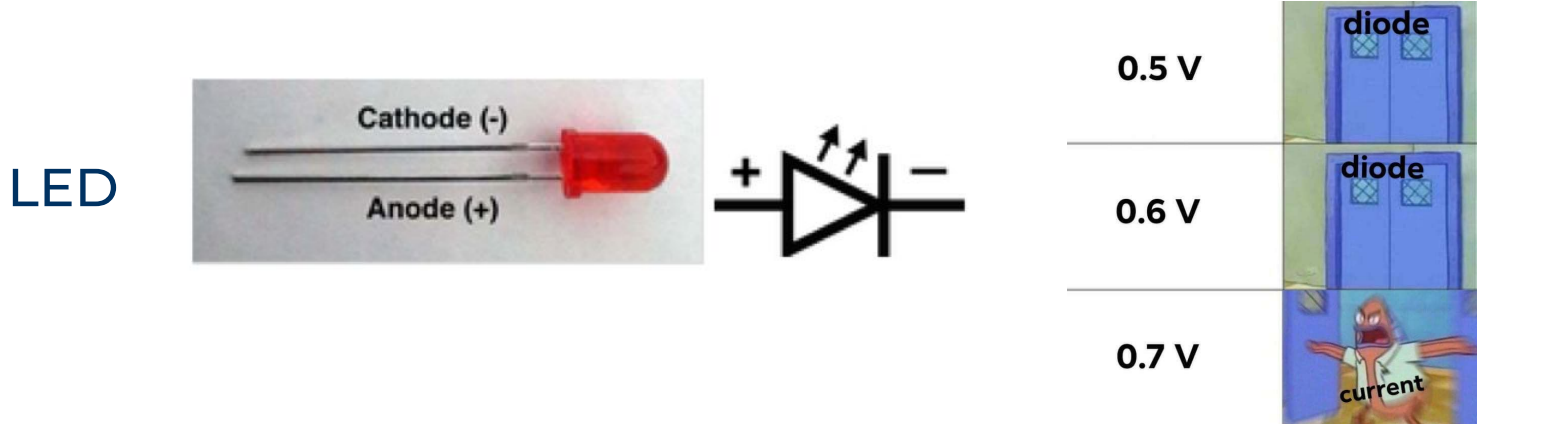

#### Potentiometer

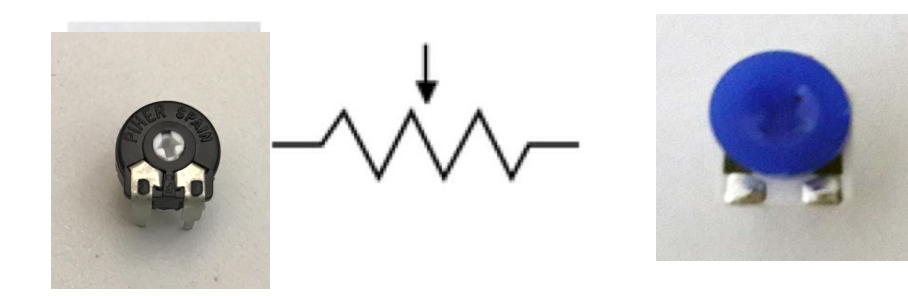

## **LED Fader Circuit**

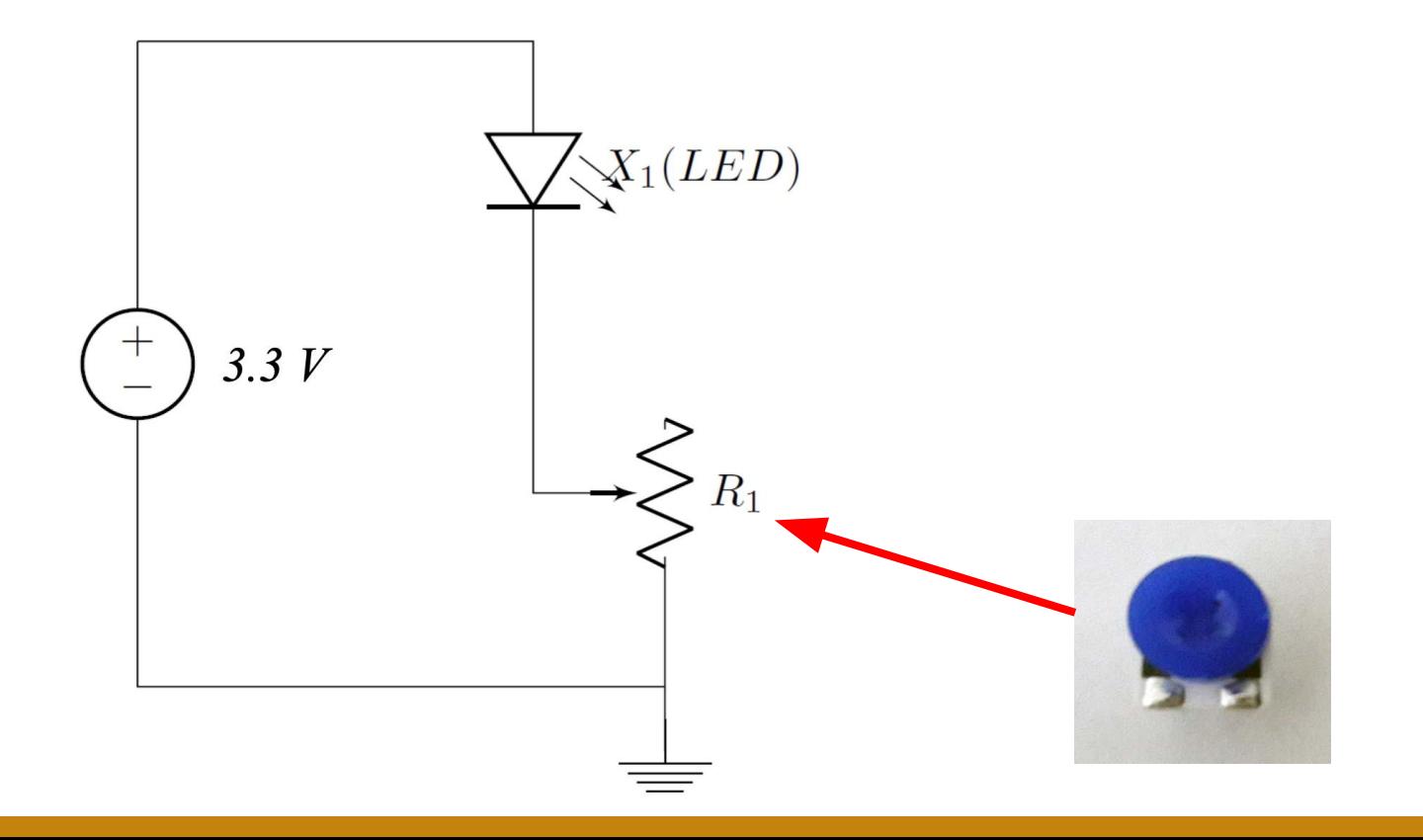

## **Voltage Divider Circuit**

What is the voltage value  $u_2$  at Node 2?

$$
I_y = I_z = V_s / (R_1 + R_2)
$$
 (Ohm's Law)

$$
u_2 - u_0 = R_2 * l_z
$$
  

$$
u_2 - 0 = R_2 * V_s / (R_1 + R_2)
$$

$$
u_2 = V_s * R_2 / (R_1 + R_2)
$$

What is the voltage value  $u_{_2}$  if  $R_{_1}$ equals to  $R_{\overline 2}$  ?

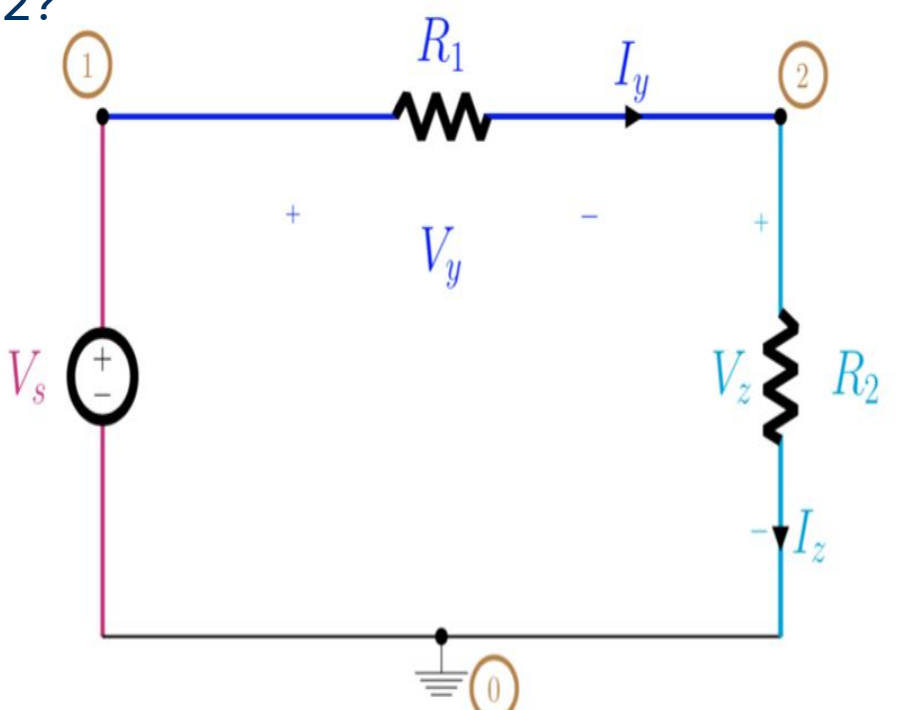

## **Lab Structure**

- Tasks are labelled Software or Hardware else Software in the title
- For students with hardware:
	- Some TinkerCAD tasks
	- Some hardware tasks
- For students without hardware:
	- Do the TinkerCAD versions of all tasks
	- Watch videos and work with group members to see hardware setup
- Optional Task 4 at the end of the notebook to try building more circuits

### **Pointers**

Go through the TinkerCAD tutorial (if you haven't already)

• Try to debug your circuit by yourself before you ask the TAs ○ However, don't spend too long, after 5 minutes or so queue for help

Task 3c: Launchpad acts as single point voltmeter